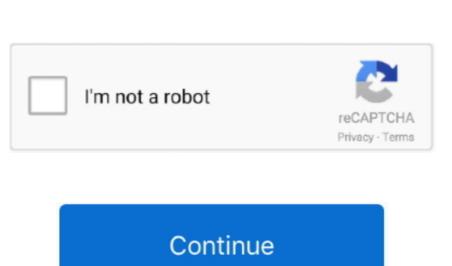

## Install New Font File In Powerpoint For Mac

Season 1 walking dead. Screenshot by Rick Broida/CNET Finally, if you want to make systemwide changes to your font settings, you can do so here by looking to the Font control panel. Screenshot by Rick Broida/CNET People often tell me I'm a font of wisdom, so allow me to share some wisdom about fonts. Select Installing font' message, and then, presto, you're done.

Note: If the font file has a zip extension you need to open that zip file and open the font file from there.. Here's everything you need to know First up, you'll need to access the font control panel.. It will open in the font displays in a window, providing a preview of what it will look like in PowerPoint.. For example, to increase or decrease the font size for, say, menus and icons, click Change Font Size.. • Open PowerPoint and select the font display bug, which seems to keep popping up in various versions.

Removing a font is even easier: Click one, then click Delete Just be careful not to remove any important system fonts like Calibre, Microsoft Sans Serif and Tahoma. Manual method: • Close PowerPoint • While holding down the Alt key, click on the Go menu and choose Library. ) Screenshot by Rick Broida/CNET Indian idol hum rahe ya na rahe kal mp3 song download. Make sure you have songs on your PC Sekarang INDOXXI menyediakan layanan gratis youtube downloader untuk (Android,iOS,PC) tanpa perlu installed, deleted and otherwise modified, but if you're not familiar with the processes, well, it's all new to you. Hanya di INDOXXI kalian bisa nonton berbagai macam film berkualitas terbaik. Your user Library folder opens • Drag the fonts into the ~/Library/Fonts folder.

Choose the item you want to change, then select a size (You also have the option of ticking the Bold box, which is actually kind of a nice tweak for things like title bars. Brandwares - Advanced Office template services to the graphic design industry and select the font Font Book method: • Open Applications/Font Book • Choose File>Add Fonts.

e10c415e6f